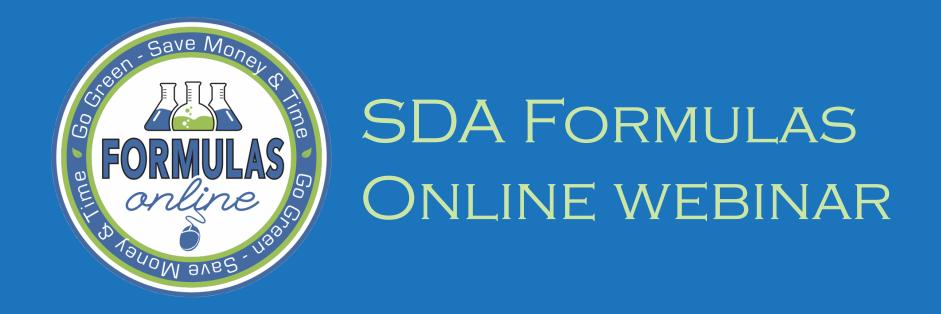

Tomika Moore
Senior Chemist, Nonbeverage Products Laboratory
September 13, 2012

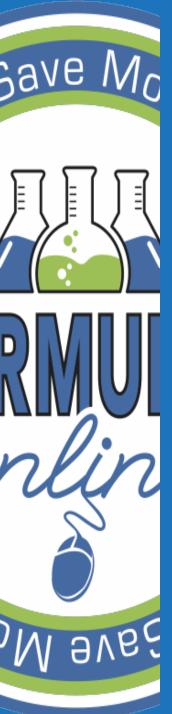

# Save Mc SDA FORMULAS ONLINE

- Getting Started
- Registration
- Submitting Formulas and Samples
  - New Formulas
  - Existing Formulas
  - Internal Workflow
  - Returned Formulas
- Action Bar Items
- Paper Submissions
- Searching
  - Simple and Advanced
- Common Errors and FAQs
- Q&A

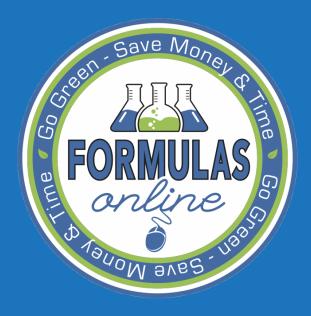

# GETTING STARTED

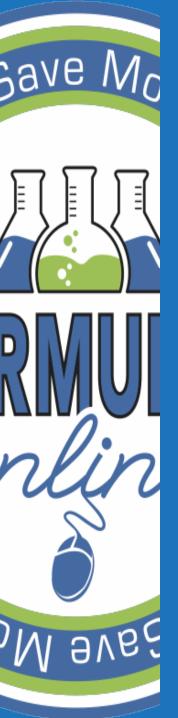

## INTERNET BROWSER

Compatible with Internet Explorer,
 Firefox, Safari, and Chrome

Internet Explorer recommended for best performance

### PORTAL - https://ttbonline.gov

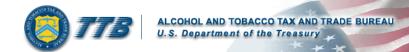

### **Welcome to TTB Online**

### Publicly available services:

- To view publicly available information about COLAs (both those filed via paper form and online), you may visit the Public COLA Registry.
- . View the TTB Online Frequently Asked Questions (FAQ) page on the TTB Internet site.

Services requiring registration and logon:

User Name:

Password:

New or forgotten password?

Logon to:

COLAs Online

Formulas Online

NOTE TO COLAs ONLINE USERS: If you have not previously selected and answered the user authentication questions that are a part of your COLAs Online user profile information, you will be required to do so when you log in. These authentication questions allow you to set your own password, even if you have forgotten it, without contacting the TTB Help Desk for assistance. This is required of you only one time.

Register for TTB Online. Need help on how to register?

Need Help Logging On and Using TTB Online?

If you are using Internet Explorer 8.0, click here for more information on browser Compatibility.

Privacy Policy

Privacy Impact Assessment

DEPARTMENT OF THE TREASURY

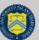

While the Alcohol and Tobacco Tax and Trade Bureau (TTB) makes every effort to provide complete information, data such as company names, addresses, permit numbers, and other data provided in the registry may change over time. TTB makes no warranty, expressed or implied, and assumes no legal liability or responsibility as to the currency, reliability or completeness of furnished data. TTB welcomes suggestions on how to improve our Public COLA Registry. Please contact us via email at fonlyebmaster@ttb.treas.gov.

If you have difficulty accessing any information in the site due to a disability, please contact us via email (fonlwebmaster@ttb.treas.gov) and we will do our best to make the information available to you.

This site is best viewed at 800x600 screen resolution or higher using Internet Explorer 7.0.

If you are using Internet Explorer 8.0, Click here for more information on browser Compatibility.

WARNING! THIS SYSTEM IS THE PROPERTY OF THE UNITED STATES DEPARTMENT OF TREASURY. UNAUTHORIZED USE OF THIS SYSTEM IS STRICTLY PROHIBITED AND SUBJECT TO CRIMINAL AND CIVIL PENALITIES. THE
DEPARTMENT MAY MONITOR, RECORD, AND AUDIT ANY ACTIVITY ON THE SYSTEM AND SEARCH AND RETRIEVE ANY INFORMATION STORED WITHIN THE SYSTEM. BY ACCESSING AND USING THIS COMPUTER YOU ARE AGREEING TO

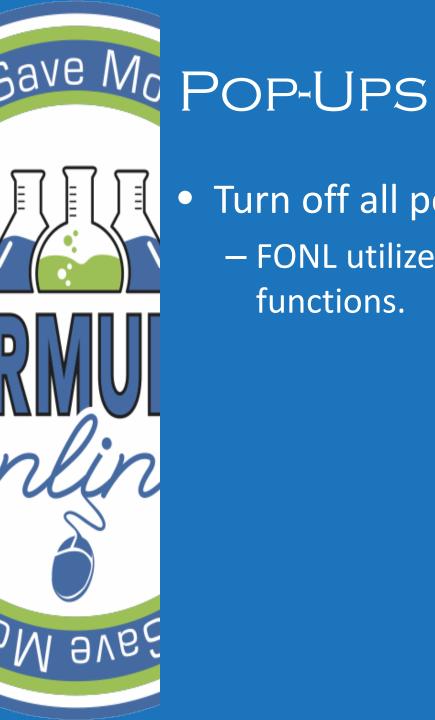

Turn off all pop-up blockers!

FONL utilizes pop-up windows for most

functions.

| 0                        | nline - Windows Internet Explorer                                                            | - 0 4 V C                    |                |
|--------------------------|----------------------------------------------------------------------------------------------|------------------------------|----------------|
| 0 12 .                   | online.gov/formulasonline/TTBOnlinePortal.jsp                                                | ▼ 🔒 😽 🗶 Google               |                |
|                          | Delete Berneier History                                                                      |                              | · 🔊 · 🖶 · 🖟    |
| TTB Online - W           | Delete Browsing History Diagnose Connection Problems                                         | 131                          |                |
| No.                      |                                                                                              |                              |                |
|                          |                                                                                              | X AND TRADE BUREAU           |                |
|                          | Manage Add-ons                                                                               | * * *                        |                |
|                          | Subscribe to this Feed                                                                       |                              |                |
| Welcor                   | Feed Discovery                                                                               | e                            |                |
| Weico                    | Send to OneNote                                                                              |                              |                |
| Publicly available ser   | Internet Options                                                                             |                              |                |
| User N                   |                                                                                              |                              |                |
| Passi                    | vord:                                                                                        | New or forgot                | ten password ? |
| Logo                     | n to: COLAs Online Form                                                                      | ulas Online                  |                |
|                          | E USERS: If you have not previously selected is Online user profile information, you will be |                              |                |
| authentication question  | s allow you to set your own password, even if is is required of you only one time.           |                              |                |
| Register for TTB Onli    | ne. Need help on how to register?                                                            |                              | -              |
|                          | n and Using TTB Online ?                                                                     |                              |                |
| If you are using Interne | Explorer 8.0, <u>click here</u> for more information                                         | on on browser Compatibility. |                |
|                          | Privacy Policy Privacy Im                                                                    | pact Assessment              |                |
|                          | NITED STATES                                                                                 |                              |                |
| DE                       | PARTMENT OF                                                                                  |                              |                |

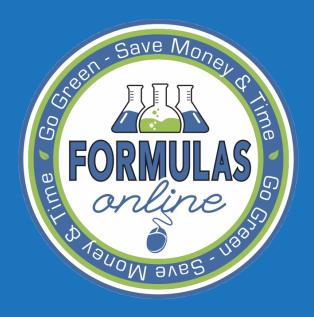

# REGISTRATION

### **Welcome to TTB Online**

### Publicly available services:

- To view publicly available information about COLAs (both those filed via paper form and online), you may visit the <u>Public COLA Registry</u>.
- View the TTB Online <u>Frequently Asked Questions (FAQ)</u> page on the TTB Internet site.

| Services requiring registration and logon: |                      |        |
|--------------------------------------------|----------------------|--------|
| User Name:                                 |                      |        |
| Password:                                  | New or forgotten pas | sword? |
| Logon to: COLAs Online                     | Formulas Online      |        |

NOTE TO COLAS ONLINE USERS: If you have not previously selected and answered the user authentication questions that are a part of your COLAS Online user profile information, you will be required to do so when you log in. These authentication questions allow you to set your own password, even if you have forgotten it, without contacting the TTB Help Desk for assistance. This is required of you only one time.

Register for TTB Online. Need help on how to register?

Need Help Logging On and Using TTB Online?

If you are using Internet Explorer 8.0, click here for more information on browser Compatibility.

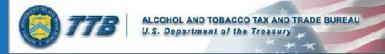

### User Registration • Company Comments Docs/Links Print | Comment | Upload | POA Form | SA Form Type of Application @ You've never had an online account with TTB New Application In the past, you had an online account with TTB that has been inactivated Reactivate an Inactive Account Personal Information @ First Name: Suffix: \* Employer: Label Rep. ID: Title: Phone Number: Fax Number: Address Format: USPS Domestic \* \* Street: \* City: \* State: \* Zip: Business E-mail Addresses @ Up to three e-mail addresses may be provided. COLAs Online and Formulas Online will correspond with the Primary e-mail address. SET AS E-MAIL ADDRESS PRIMARY \* 0 0 0 Authentication Questions @ Select three questions and provide answers. These answers will enable you to create your initial password, and will be used for authentication should you ever forget your password. QUESTION ANSWER \* 1: \* 2: \* 3:

Validate

Cancel

Submit

Next »

Enter in all required information.

\* Indicates a required field

Click 'Next' button

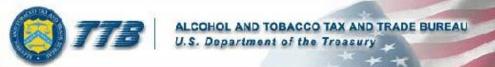

### User Registration •

add company information.

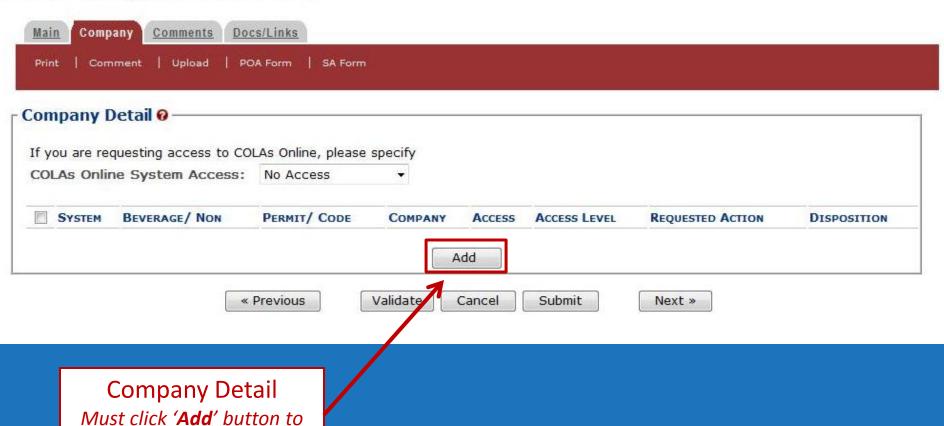

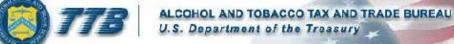

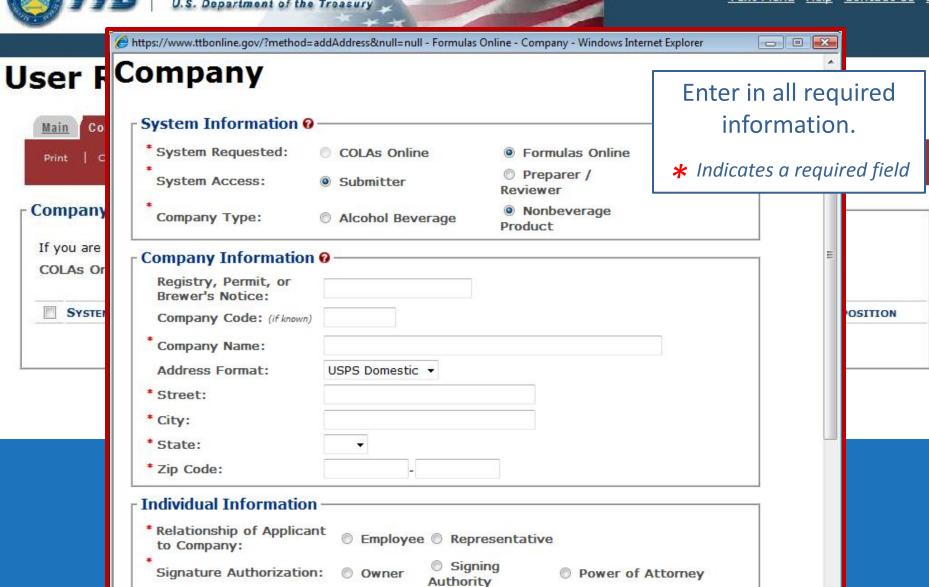

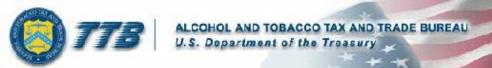

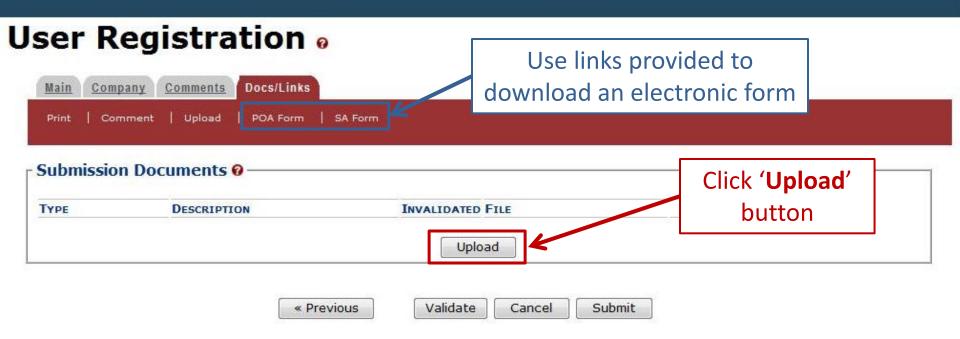

Use Docs/Links Tab to upload a Power of Attorney or Signing Authority Form

### User Registration •

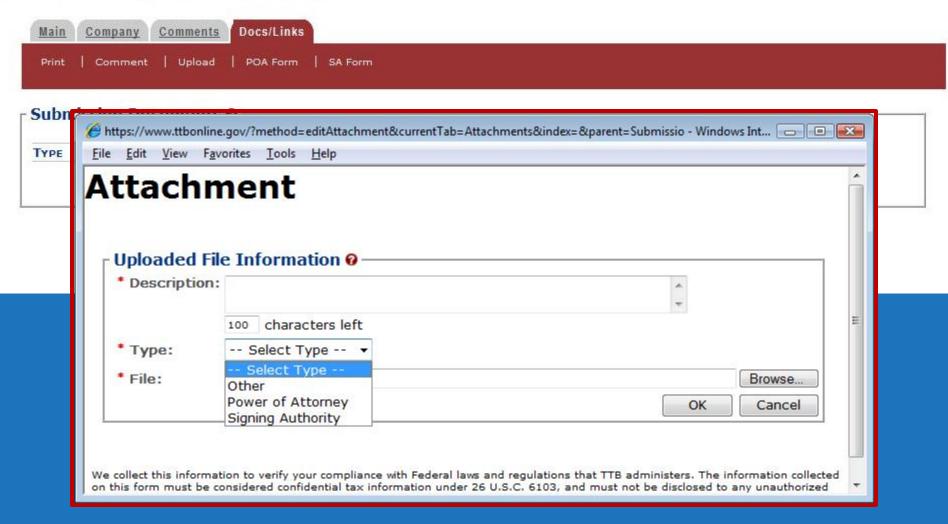

### **Perjury Statement**

Under the penalties of perjury, I declare that all the statements appearing on this application, including supplemental documents, are true and correct to the best of my knowledge and belief. I also certify that I have read, understood, and complied with the conditions and instructions for filing this application.

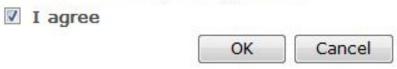

We collect this information to verify your compliance with Federal laws and regulations that TTB administers. The information collected on this form must be considered confidential tax information under 26 U.S.C. 6103, and must not be disclosed to any unauthorized party under 26 U.S.C. 7213.

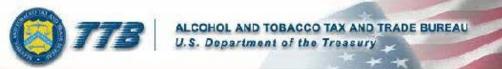

### User Registration •

Thank You. Your application has been successfully submitted. Please allow up to 30 days for processing. You will be contacted by e-mail when a determination has been reached or if additional information is needed.

When referring to this application, please use the following submission ID: 1001743. You should keep a record of this submission ID for tracking purposes.

We collect this information to verify your compliance with Federal laws and regulations that TTB administers. The information collected on this form must be considered confidential tax information under 26 U.S.C. 6103, and must not be disclosed to any unauthorized party under 26 U.S.C. 7213.

When referring to this application, please use the following submission ID: 1001743.

If you have questions about your registration, provide the **Submission ID** # given to you when you submitted your registration.

### <u>Text Menu</u> <u>Contact Us</u> <u>Exit</u>

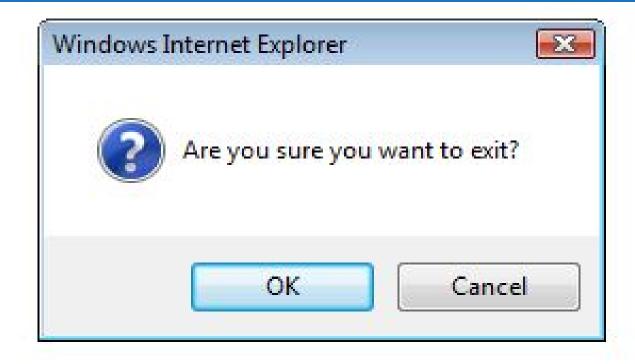

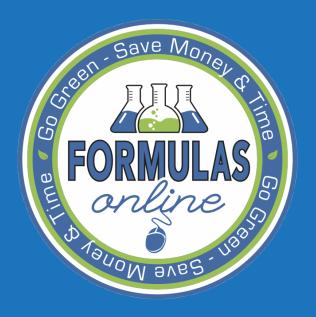

# SUBMITTING FORMULAS AND SAMPLES

NEW FORMULAS

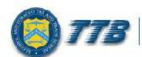

ALCOHOL AND TOBACCO TAX AND TRADE BUREAU

### Formulas Online

Home Text Menu My Profile Help Contact Us Log Off

Submissions -

Search

Advanced Search

▼ New ■ Modify Registration

Formula and Process for Domestic and Imported Alcohol Beverages

Formula and Process for Nonbeverage Product

Formula and/or Process for Article Made with Specially Denatured Spirits

Formula and Process for Nonbeverage Product - Rider

Apply Sort

Clear Sort

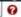

Records 1 - 2 of 2 (Total Matching Records: 2) (Page 1 of 1)

SUBMISSION ID SUBMISSION TYPE PAPER SUBMISSION SUBMISSION DATE ENTERED BY SUBMITTER

We collect this information to verify your compliance with Federal laws and regulations that TTB administers. The information collected on this form must be considered confidential tax information under 26 U.S.C. 6103, and must not be disclosed to any unauthorized party under 26 U.S.C. 7213.

# Company

- \* fields are required
- \* Company Name:

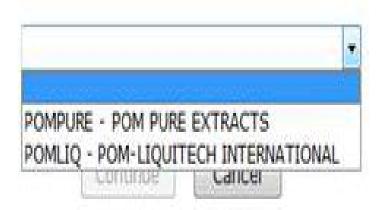

We collect this information to verify your compliance with Federal laws and regulations that TTB administers. The information collected on this form must be considered confidential tax information under 26 U.S.C. 6103, and must not be disclosed to any unauthorized party under 26 U.S.C. 7213.

### Company

fields are required.

\* Company Name:

POMPURE - POM PURE EXTRACTS

Company:

Name: POM PURE EXTRACTS

Street: 1234 MAIN STREET

City: FAIRFAX

State: VA

Zip: 22032

### Submitter Mailing Address:

Address Format:

USPS Domestic ▼

\* Street:

4444 Orchard Lane

\* City:

Saint Petersberg

\* State:

FL +

\* Zip:

33738

Continue

Cancel

# \*Action: Create New Formula Revise Existing Formula Continue Cancel We collect this information to verify your compliance with Federal laws and regulations that TTB administers. The information collected on this form must be considered confidential tax information under 26 U.S.C. 6103, and must not be disclosed to any unauthorized party under 26 U.S.C. 7213.

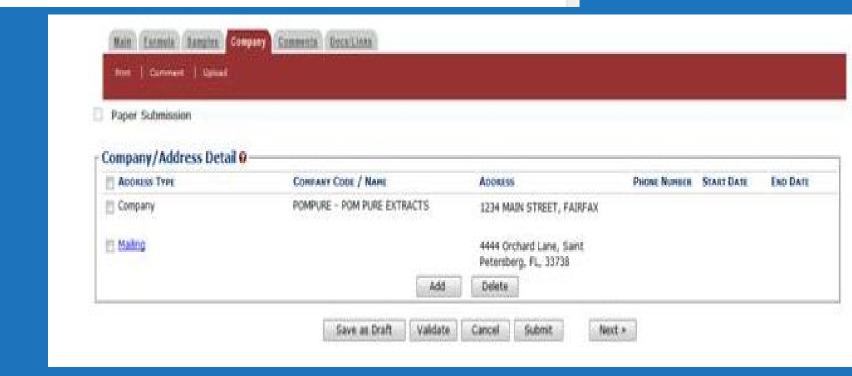

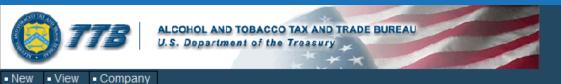

<u>Home Text Menu My Profile Help Contact Us Log Off</u>

My Submissions

Submissions 🔻

Search

Advanced Search

# Formula and Process for Article Made with Specially Denatured Spirits •

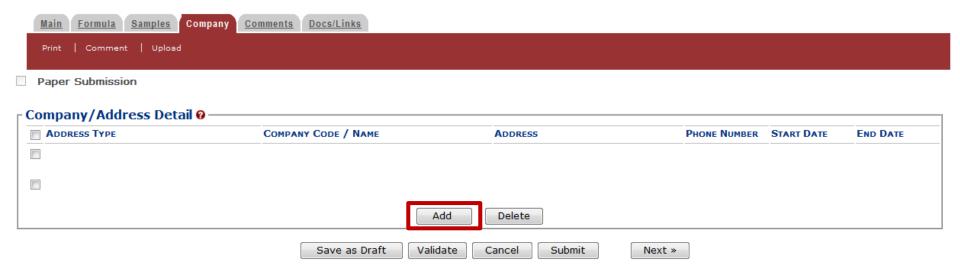

### **Company Tab:**

**Company Information** 

- Mailing Addresses
- Manufacturing Addresses
- Contact Information

### Formulas Online

Home Text Menu My Profile Help Contact Us Log Off

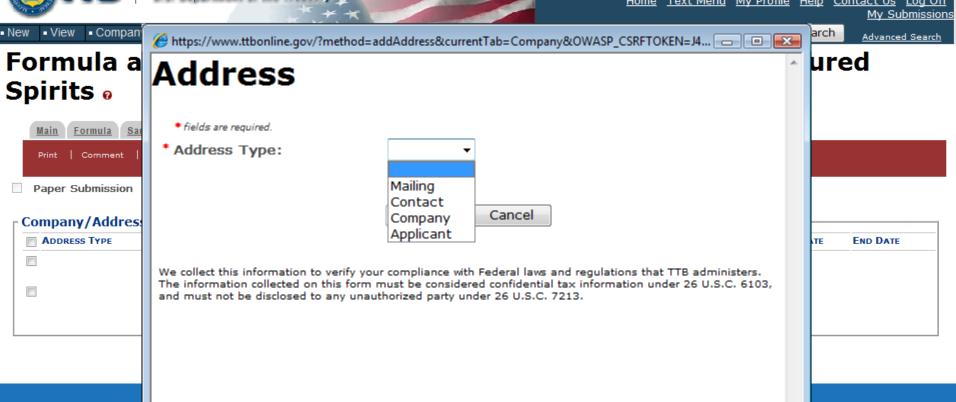

### **Company Tab:**

### **Company Information**

- Mailing Addresses
- Manufacturing Addresses
- Contact Information

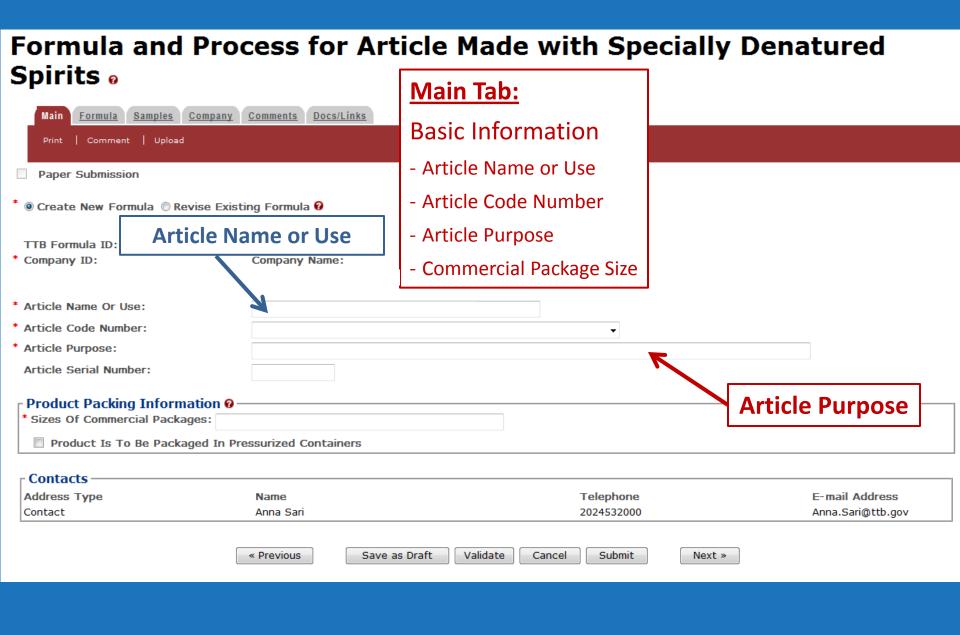

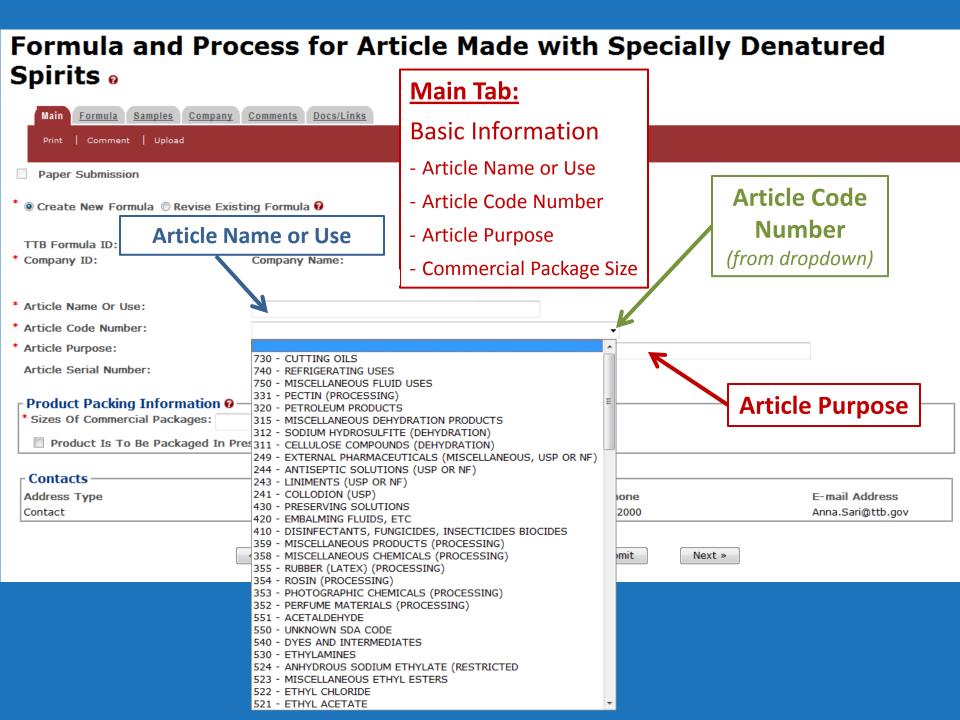

| Product Packing Information @ ——————                  |  |
|-------------------------------------------------------|--|
| Sizes Of Commercial Packages:                         |  |
| ▼ Product Is To Be Packaged In Pressurized Containers |  |
| Type Of Propellant:                                   |  |
| Ratio of Propellant To Concentrate:                   |  |

### **Main Tab:**

**Basic Information** 

- Article Name or Use
- Article Code Number
- Article Purpose
- Commercial Package Size

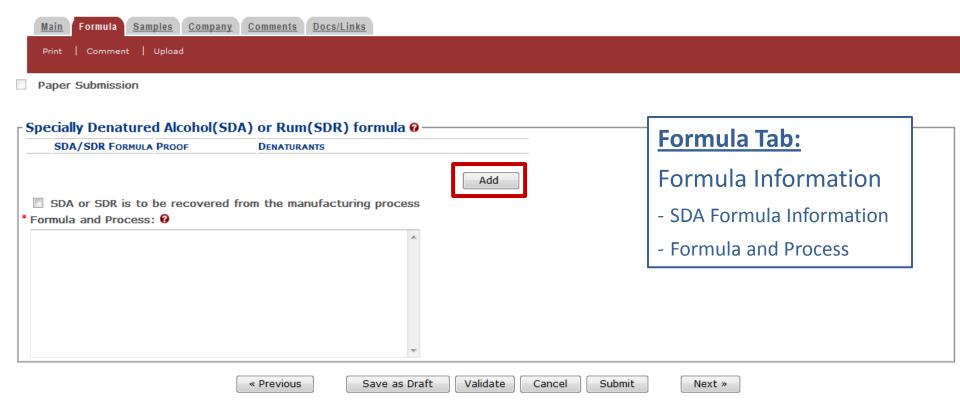

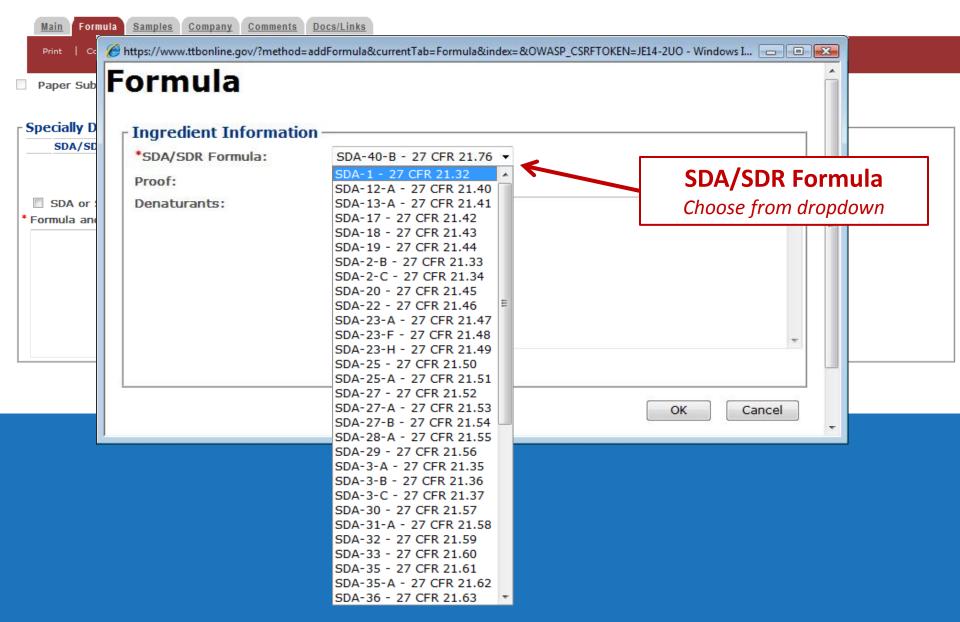

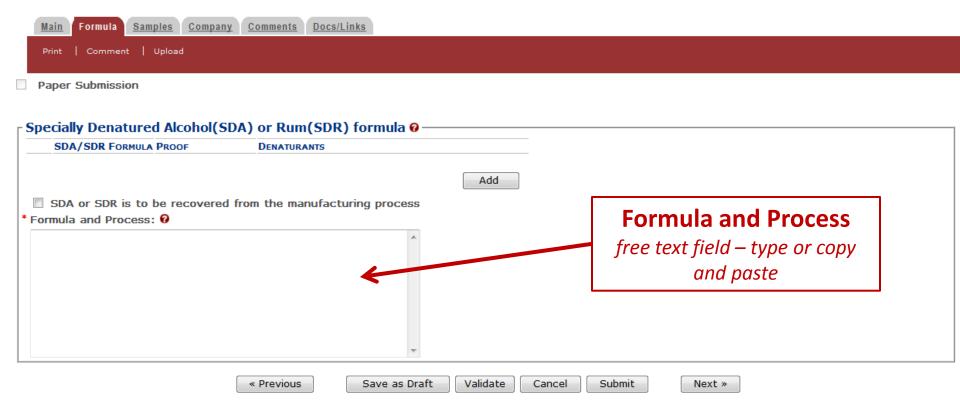

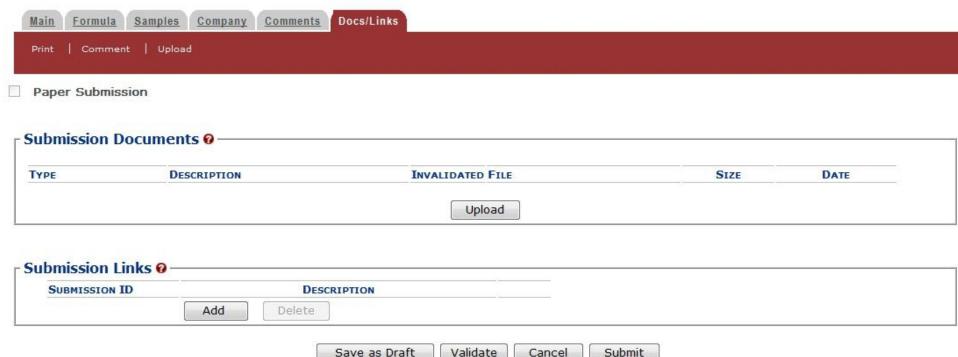

Ve collect this information to verify your compliance with Federal laws and regulations that TTB administers. The information collected on this form must be considered confidential tax information inder 26 U.S.C. 7213.

### **Docs/Links Tab:**

- -Upload files
- -Link FONL submissions
  - -Reference purposes

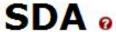

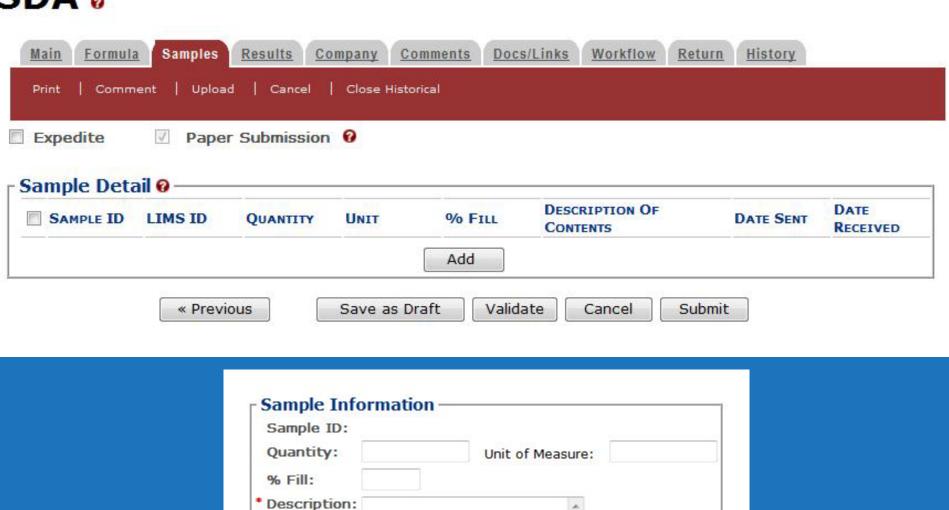

250 characters left

Date Sent:

OK

Cancel

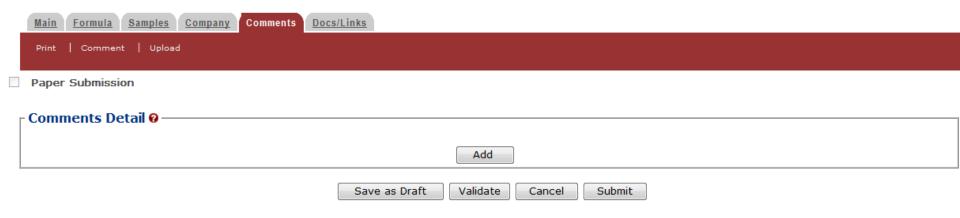

### **Comments Tab:**

 Comments can be added by submitter and TTB at any time.

Home Text Menu My Profile Help Contact Us Log Off

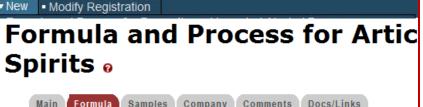

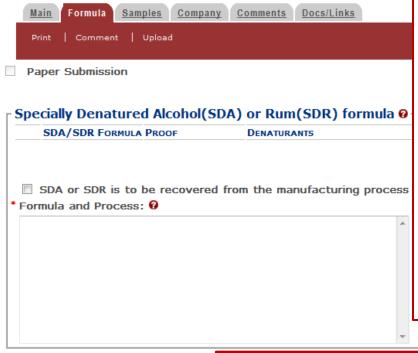

### **Save as Draft:**

Saves the incomplete submission to be completed later. Does not check for errors.

### **Validate:**

Checks for errors.

### **Cancel:**

Cancels and deletes the formula.

### **Submit:**

Validates and submits to TTB.

**NOTE:** The formula cannot be edited once submitted!

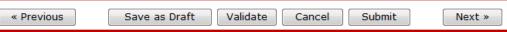

« Previous

Save as Draft

Validate

Cancel

Submit

Next »

### **Once Submitted...**

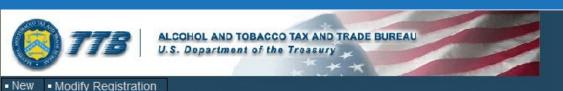

### Formulas Online

Home Text Menu My Profile Help Contact Us Log

Submissions -

Search

Advanced Search

# Formula and Process for Article Made with Specially Denatured Spirits •

Thank You. Your submission has been successfully completed. You will be contacted by e-mail when analysis has been completed or if additional information is needed.

When referring to this submission, please use the following submission ID: 1318857.

We collect this information to verify your compliance with Federal laws and regulations that TTB administers. The information collected on this form must be considered confidential tax information under 26 U.S.C. 7213.

When referring to this submission, please use the following submission ID: 1318857.

Modify Registration

Home Text Menu My Profile Help Contact Us L

Submissions -

Search

Advanced Search

# Formula and Process for Article Made with Specially Denatured Spirits •

Thank You. Your submission has been successfully completed. You will be contacted by e-mail when analysis has been completed or if additional information is needed.

When referring to this submission, please use the following submission ID: 1318860.

To mail your samples, return to the Samples screen to display printable sample identification labels with mailing instructions.

We collect this information to verify your compliance with Federal laws and regulations that TTB administers. The information collected on this form must be considered confidential tax information under 26 U.S.C. 6103, and must not be disclosed to any unauthorized party under 26 U.S.C. 7213.

To mail your samples, return to the Samples screen to display printable sample identification labels with mailing instructions.

Submission
Confirmation screen
reminds you to go back
to the Samples Tab.

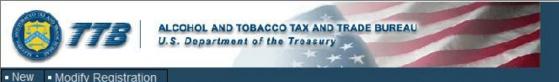

### Formulas Online

Home Text Menu My Profile Help Contact Us Log Off

Submissions -

Search

Advanced Search

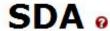

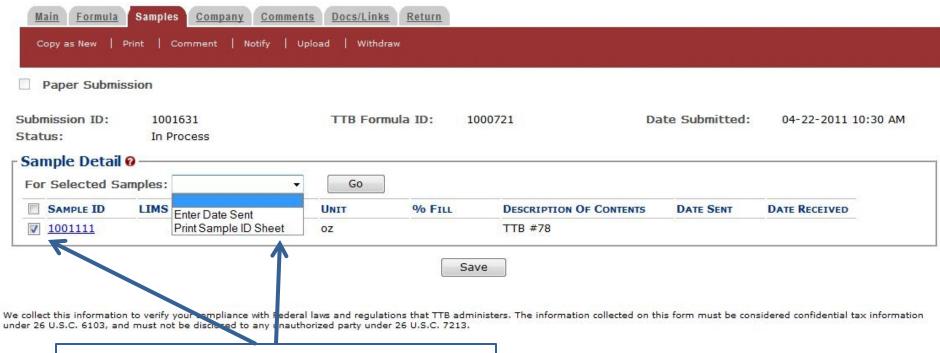

### **Back to the Samples tab...**

Check the box next to the Sample ID # and use the drop down and click 'Go' to print a Sample ID sheet.

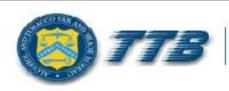

#### ALCOHOL AND TOBACCO TAX AND TRADE BUREAU U.S. Department of the Treasury

| Submission ID: 1001631         | Submission Type: Drawback                     |  |  |  |
|--------------------------------|-----------------------------------------------|--|--|--|
| Sample ID: 1001111             | Sample Content: TTB #78                       |  |  |  |
| Purpose of Analysis:           | Product / Fanciful Name: Rasberry Flavor WONF |  |  |  |
| Submitted By: Rachel Sanderoff | Submission Date: 04-22-2011 10:30 AM          |  |  |  |

#### Sample Mailing Instructions:

Attach the correct Sample ID Sheet to each sample and send to:

National Laboratory Center

Nonbeverage Products Laboratory

Attn: Drawback

6000 Ammendale Road Beltsville, MD 20705

#### **MUST BE MAILED WITH THE SAMPLE!**

Contains ID numbers to connect the sample with the submission.

\*\* The formula will not be processed until the sample is received. \*\*

### Email received after sample is received by the lab.

From: ttb.fonl@ttb.gov

**Sent:** Monday, April 25, 2011 9:55 PM

To: Sanderoff, Rachel K.

**Subject:** Submitter: All of the samples that accompany your recent submission have been received at

our labs.

Dear Submitter: All samples for your Submission ID 1001631 have been received by the TTB Formulas Online system. There is no additional action needed by you. You will be notified when analysis has been completed or if additional information is needed. You may view the submission at any time by selecting the link at the end of this message to logon to Formulas Online, then selecting the submission ID displayed on the My Submissions page. Thank You!

https://test.ttbonline.gov/formulasonline/TTBOnlinePortal.jsp

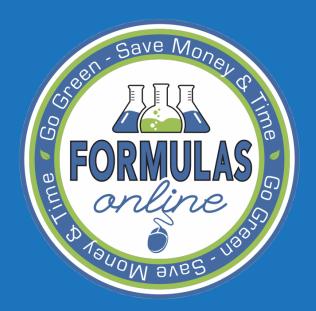

## SUBMITTING FORMULAS AND SAMPLES

EXISTING FORMULAS

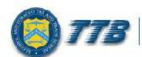

ALCOHOL AND TOBACCO TAX AND TRADE BUREAU

#### Formulas Online

Home Text Menu My Profile Help Contact Us Log Off

Submissions -

Search

Advanced Search

▼ New ■ Modify Registration

Formula and Process for Domestic and Imported Alcohol Beverages

Formula and Process for Nonbeverage Product

Formula and/or Process for Article Made with Specially Denatured Spirits

Formula and Process for Nonbeverage Product - Rider

Apply Sort

Clear Sort

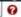

Records 1 - 2 of 2 (Total Matching Records: 2) (Page 1 of 1)

SUBMISSION ID SUBMISSION TYPE PAPER SUBMISSION SUBMISSION DATE ENTERED BY SUBMITTER

We collect this information to verify your compliance with Federal laws and regulations that TTB administers. The information collected on this form must be considered confidential tax information under 26 U.S.C. 6103, and must not be disclosed to any unauthorized party under 26 U.S.C. 7213.

## Company

- \* fields are required
- \*Company Name:

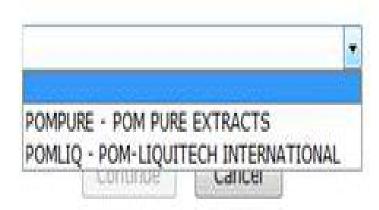

We collect this information to verify your compliance with Federal laws and regulations that TTB administers. The information collected on this form must be considered confidential tax information under 26 U.S.C. 6103, and must not be disclosed to any unauthorized party under 26 U.S.C. 7213.

#### Company

fields are required.

\* Company Name:

POMPURE - POM PURE EXTRACTS

Company:

Name: POM PURE EXTRACTS

Street: 1234 MAIN STREET

City: FAIRFAX

State: VA

Zip: 22032

#### Submitter Mailing Address:

Address Format:

USPS Domestic ▼

\* Street:

4444 Orchard Lane

\* City:

Saint Petersberg

\* State:

FL +

\* Zip:

33738

Continue

Cancel

# \*Action: Create New Formula Revise Existing Formula Continue Cancel We collect this information to verify your compliance with Federal laws and regulations that TTB administers. The information collected on this form must be considered confidential tax information under 26 U.S.C. 6103, and must not be disclosed to any unauthorized party under 26 U.S.C. 7213.

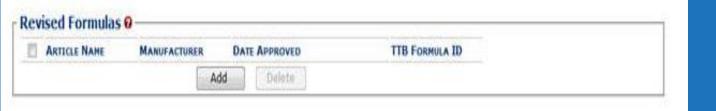

| TB Formula ID: |  |
|----------------|--|
| Article Name:  |  |
| Manufacturer:  |  |
| Date Approved: |  |

#### **Revise Existing Formula**

Enter information of existing approved formula

(Does not have to be in FONL system)

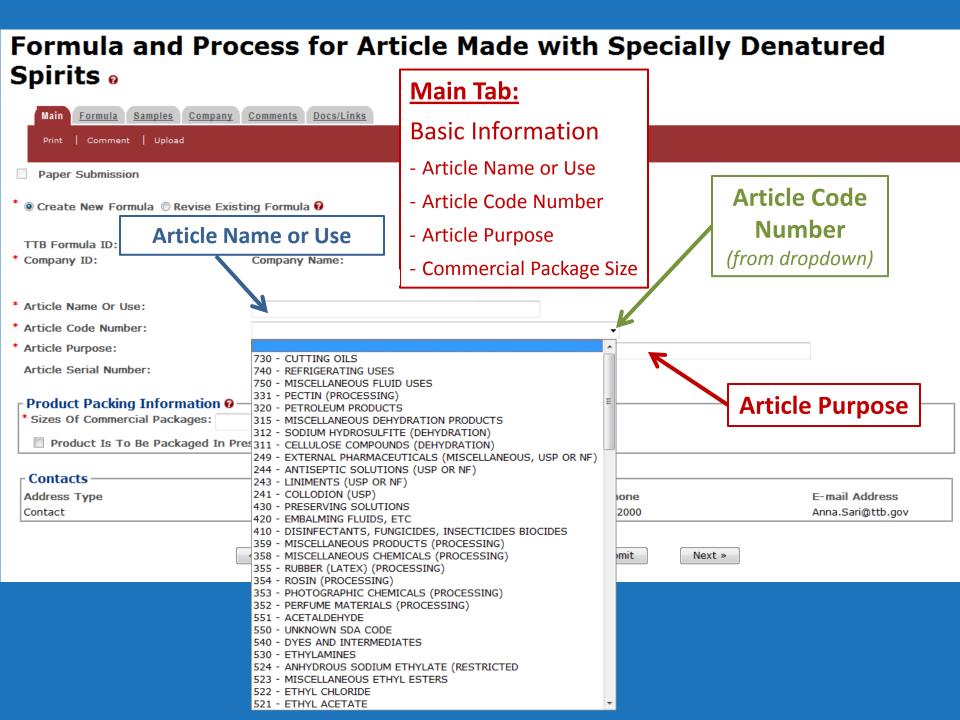

| Product Packing Information @ ——————                  |  |
|-------------------------------------------------------|--|
| Sizes Of Commercial Packages:                         |  |
| ☑ Product Is To Be Packaged In Pressurized Containers |  |
| Type Of Propellant:                                   |  |
| Ratio of Propellant To Concentrate:                   |  |

#### **Main Tab:**

**Basic Information** 

- Article Name or Use
- Article Code Number
- Article Purpose
- Commercial Package Size

## Formula and Process for Article Made with Specially Denatured Spirits •

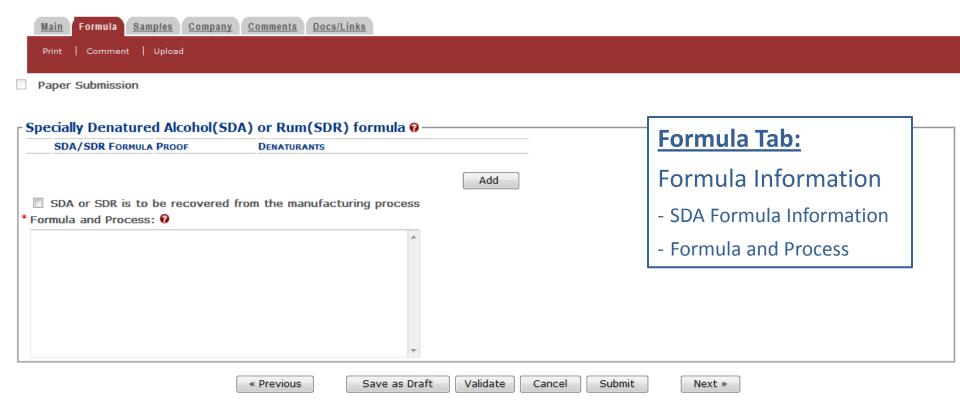

#### 

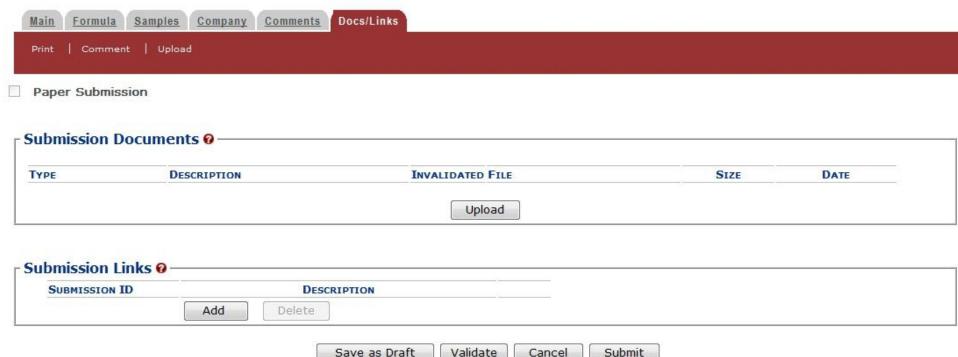

Ve collect this information to verify your compliance with Federal laws and regulations that TTB administers. The information collected on this form must be considered confidential tax information inder 26 U.S.C. 7213.

#### **Docs/Links Tab**:

- -Upload files
- -Link FONL submissions
  - -Reference purposes

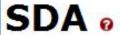

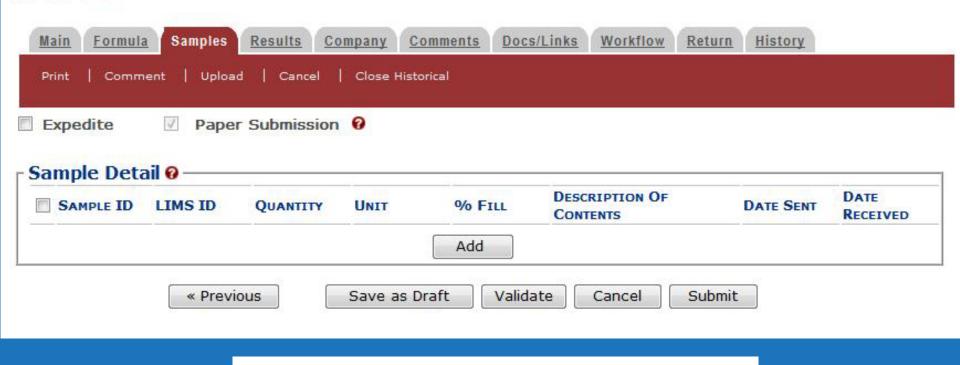

| Quantity:      |          | Unit                                    | of Measur | e: |  |
|----------------|----------|-----------------------------------------|-----------|----|--|
| % Fill:        |          |                                         |           |    |  |
| * Description: |          |                                         | ^         |    |  |
|                |          |                                         |           |    |  |
|                |          |                                         |           |    |  |
|                | E        | 000000000000000000000000000000000000000 | *         |    |  |
|                | 250 char | acters left                             |           |    |  |
| Date Sent:     |          |                                         |           |    |  |

## Formula and Process for Article Made with Specially Denatured Spirits •

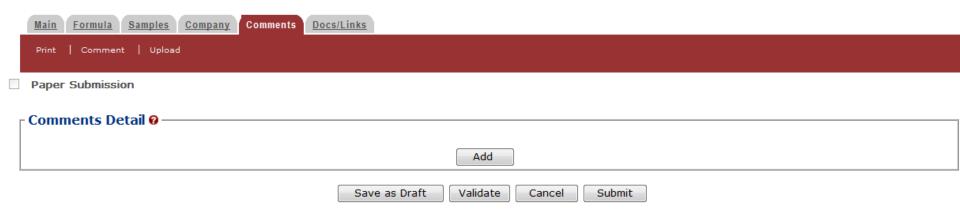

#### **Comments Tab:**

 Comments can be added by submitter and TTB at any time.

Home Text Menu My Profile Help Contact Us Log Off

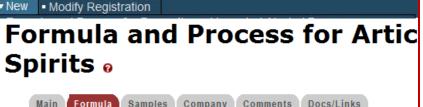

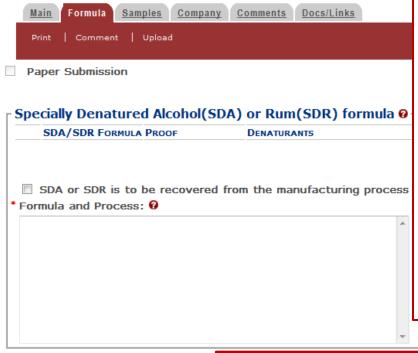

#### **Save as Draft:**

Saves the incomplete submission to be completed later. Does not check for errors.

#### **Validate**:

Checks for errors.

#### **Cancel:**

Cancels and deletes the formula.

#### **Submit:**

Validates and submits to TTB.

**NOTE:** The formula cannot be edited once submitted!

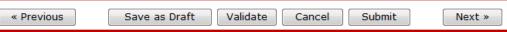

« Previous

Save as Draft

Validate

Cancel

Submit

Next »

#### **Once Submitted...**

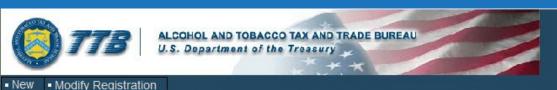

Formulas Online

Home Text Menu My Profile Help Contact Us

Submissions -

Search

Advanced Search

## Formula and Process for Article Made with Specially Denatured Spirits •

Thank You. Your submission has been successfully completed. You will be contacted by e-mail when analysis has been completed or if additional information is needed.

When referring to this submission, please use the following submission ID: 1318857.

We collect this information to verify your compliance with Federal laws and regulations that TTB administers. The information collected on this form must be considered confidential tax information under 26 U.S.C. 6103, and must not be disclosed to any unauthorized party under 26 U.S.C. 7213.

When referring to this submission, please use the following submission ID: 1318857.

Home Text Menu My Profile Help Contact Us

Search

Advanced Search

#### Modify Registration Submissions -Formula and Process for Article Made with Specially Denatured Spirits •

Thank You. Your submission has been successfully completed. You will be contacted by e-mail when analysis has been completed or if additional information is needed. When referring to this submission, please use the following submission ID: 1318860.

To mail your samples, return to the Samples screen to display printable sample identification labels with mailing instructions.

We collect this information to verify your compliance with Federal laws and regulations that TTB administers. The information collected on this form must be considered confidential tax information under 26 U.S.C. 6103, and must not be disclosed to any unauthorized party under 26 U.S.C. 7213.

To mail your samples, return to the Samples screen to display printable sample identification labels with mailing instructions.

**Submission** Confirmation screen reminds you to go back to the Samples Tab.

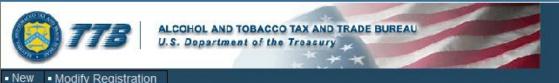

#### Formulas Online

Home Text Menu My Profile Help Contact Us Log Off

Submissions ▼

Search

Advanced Search

#### SDA @

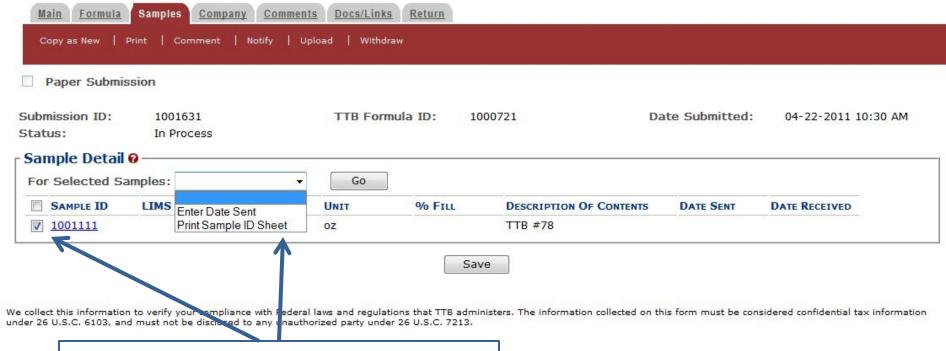

#### **Back to the Samples tab...**

Check the box next to the Sample ID # and use the drop down and click 'Go' to print a Sample ID sheet.

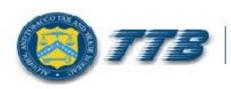

#### U.S. Department of the Treasury

| Submission ID: 1001631         | Submission Type: Drawback                     |  |  |
|--------------------------------|-----------------------------------------------|--|--|
| Sample ID: 1001111             | Sample Content: TTB #78                       |  |  |
| Purpose of Analysis:           | Product / Fanciful Name: Rasberry Flavor WONF |  |  |
| Submitted By: Rachel Sanderoff | Submission Date: 04-22-2011 10:30 AM          |  |  |

#### Sample Mailing Instructions:

Attach the correct Sample ID Sheet to each sample and send to:

National Laboratory Center

Nonbeverage Products Laboratory

Attn: Drawback

6000 Ammendale Road Beltsville, MD 20705

#### **MUST BE MAILED WITH THE SAMPLE!**

Contains ID numbers to connect the sample with the submission.

\*\* The formula will not be processed until the sample is received. \*\*

### Email received after sample is received by the lab.

From: ttb.fonl@ttb.gov

**Sent:** Monday, April 25, 2011 9:55 PM

**To:** Sanderoff, Rachel K.

**Subject:** Submitter: All of the samples that accompany your recent submission have been received at

our labs.

Dear Submitter: All samples for your Submission ID 1001631 have been received by the TTB Formulas Online system. There is no additional action needed by you. You will be notified when analysis has been completed or if additional information is needed. You may view the submission at any time by selecting the link at the end of this message to logon to Formulas Online, then selecting the submission ID displayed on the My Submissions page. Thank You!

https://test.ttbonline.gov/formulasonline/TTBOnlinePortal.jsp

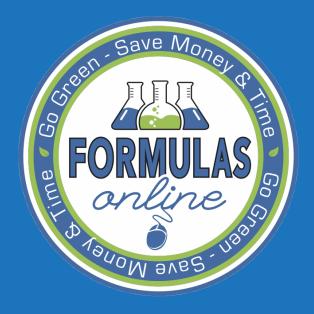

## SUBMITTING FORMULAS AND SAMPLES

INTERNAL WORKFLOW

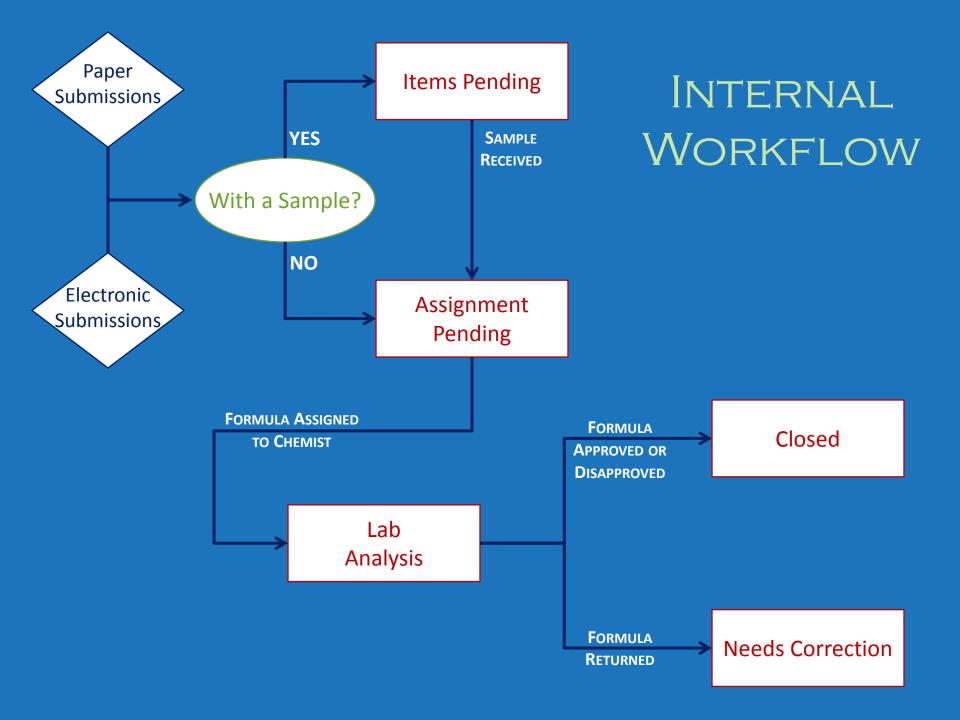

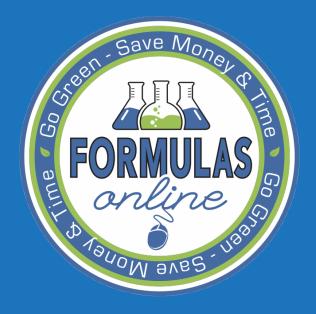

## SUBMITTING FORMULAS AND SAMPLES

RETURNED FORMULAS

If the submission is returned for correction, you will receive an email notification.

From: ttb.fonl@ttb.gov

**Sent:** Monday, April 25, 2011 10:57 AM

**To:** Sanderoff, Rachel K.

**Subject:** Submitter: Submission has been returned for correction

Dear Submitter: A submission you made to the TTB Formulas Online system needs correction before analysis can continue. Please select the link at the end of this message to logon to Formulas Online. After you have logged on, select Submission ID 1001631 displayed on the My Submissions page, and select the Return tab to view the corrections needed.

Please make the requested corrections and Submit. If a new or replacement physical sample is requested in the Return reasons, please add the new or replacement sample on the Sample tab before submitting. You will be notified when analysis has been completed or if additional corrections are needed. Thank You!

https://test.ttbonline.gov/formulasonline/TTBOnlinePortal.jsp

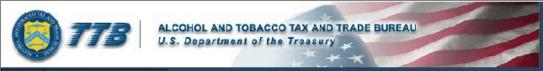

#### Formulas Online

Home Text Menu My Profile Help Contact Us Log Off

Submissions -

Search

Advanced Search

#### SDA 0

Modify Registration

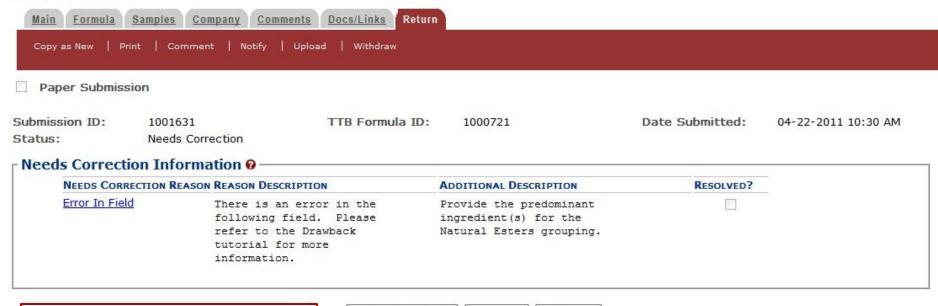

#### **Return Tab:**

- Only visible if the submission is returned for correction
- Contains reason and description of error(s)

Save as Draft

Validate

Submit

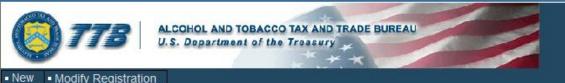

#### Formulas Online

Home Text Menu My Profile Help Contact Us Log Off

Submissions -

Search

Advanced Search

#### SDA @

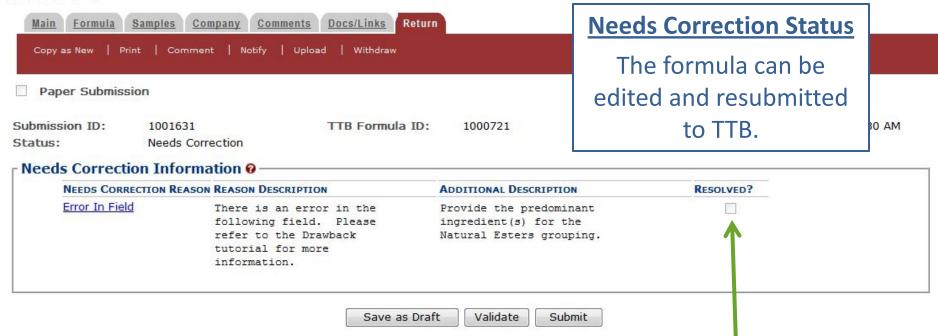

The Return tab and reasons for the return will remain with the submission even after the error is corrected and final action is taken.

The lab will check the 'Resolved?' check box after the formula is resubmitted.

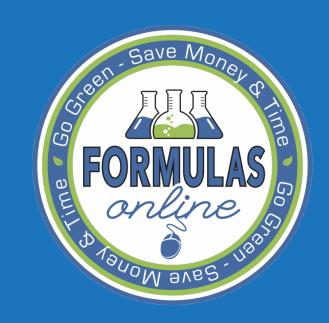

## ACTION BAR ITEMS

#### **Action Bar:**

 Available actions depend on the status of the submission

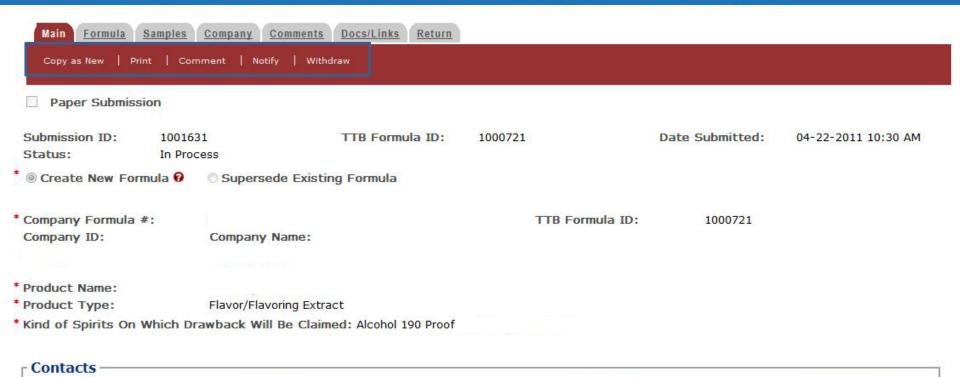

Submitted by:

Telephone

Rachel Sanderoff

E-mail Address

Entered by: Rachel Sanderoff
Created Date: 04-22-2011 09:32 AM

Name

Address Type

#### **Action Bar:**

 Available actions depend on the status of the submission

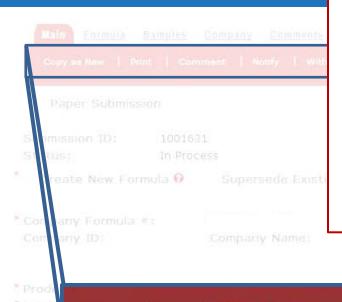

#### **Copy as New:**

Create a new submission by copying the formula.

#### **Print**:

Print entire submission or specific tabs.

#### **Comment:**

Displays the Comment pop-up window to add a comment to the submission.

#### **Notify**:

Displays the Create E-Mail pop-up window. Allows user to send TTB staff an email.

#### **Withdraw**:

Can withdraw an in-process submission and cancel it permanently.

Copy as New | Print | Comment | Notify | Withdraw

#### Contacts

Address Type Name Telephone E-mail Address

Entered by:

Rachel Sanderoff 04-22-2011 09:32 AM Submitted by:

Rachel Sanderoff

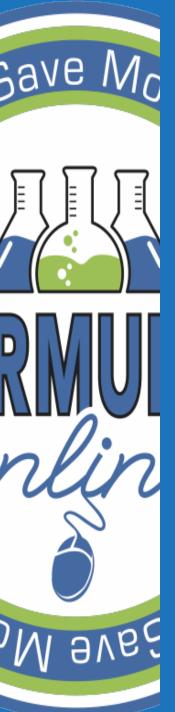

## Save Mc NOTIFY FUNCTION

- The Notify function allows a user to send an email through the FONL system
- Email can be sent to TTB staff
  - Ex: chemist assigned to a formula
- Messages can be sent while the formula is in the *In Process*, *Needs Correction*, or *Closed* status.

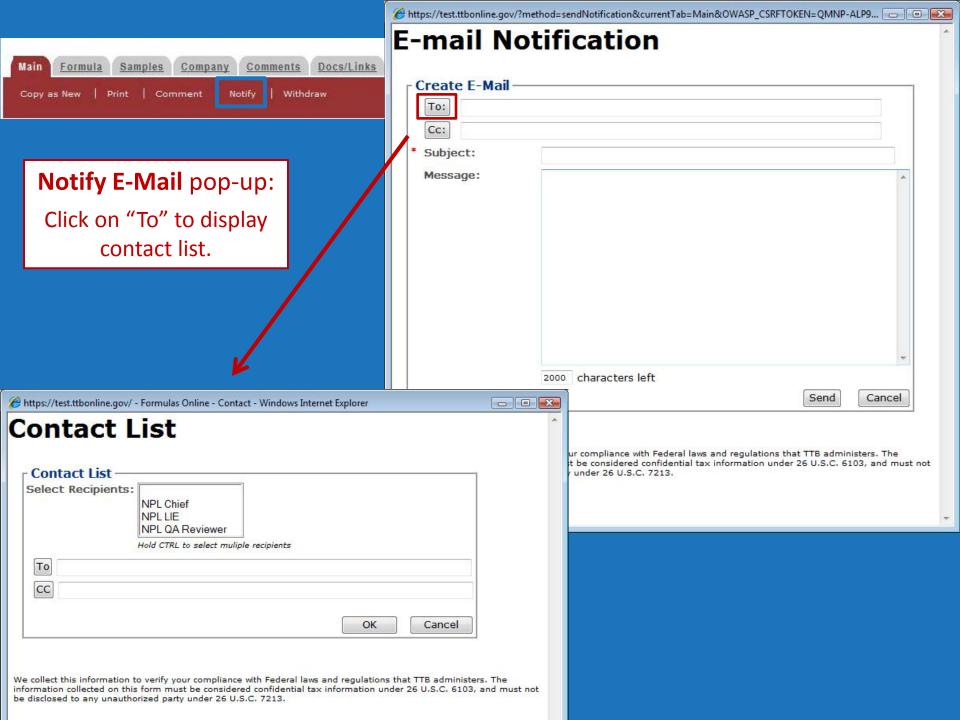

After message is sent, a copy of the email message is added to the Comments Tab

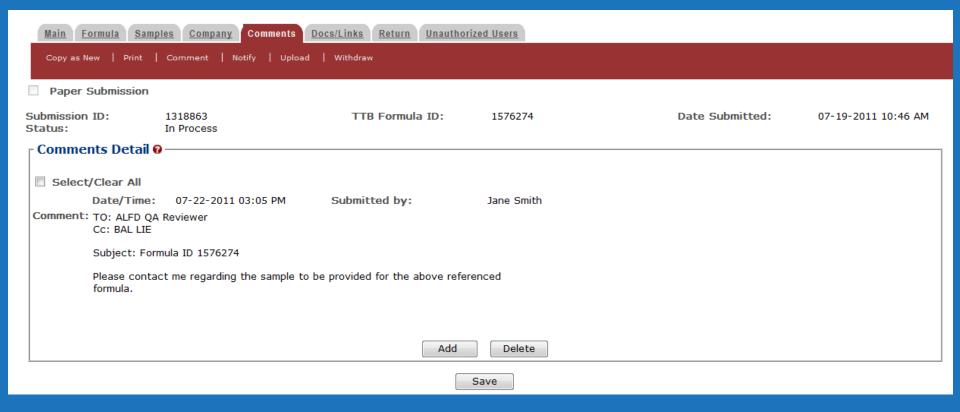

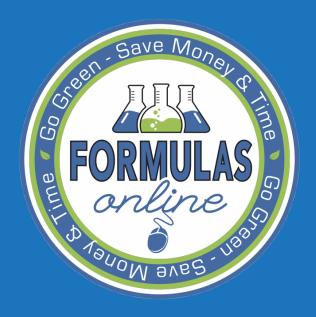

## PAPER SUBMISSIONS

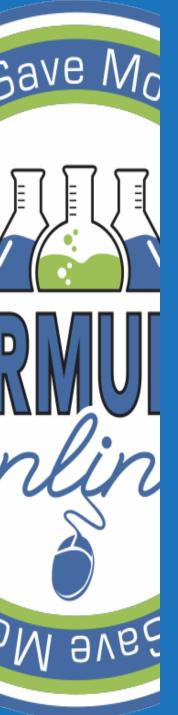

## Save Mc PAPER SUBMISSIONS

- Electronic and paper submissions are processed through FONL
  - If the submitter is in the system...
    - Email notifications of submission disposition or needs correction status
    - Will not receive a copy in the mail
  - If the submitter is not in the system...
    - No longer receive a stamped formula
      - Mail a copy of the FONL Formula Summary
        - » Shows disposition and date of disposition
      - Mail a copy of the FONL Formula Correction Summary
        - » Similar to return sheets

## FONL Formula Summary

Formula Information

SUDM

Submission 1135824

Status: Closed Submitted: Attachment ID:

© Create New Formula Revise Existing Formula

TTB Formula ID: 1012587

Company ID: Company Name:

Article Name Or Use:
Article Code Number: 113 - LOTIONS AND CREAMS FOR BODY, FACE AND HAND
Article Purpose: After Shave

Product Packing Information
Sizes Of Commercial Packages: Up to 10.0 fluid ounces
Product Is To Be Packaged In Pressurized Containers

Article Name Or Use:

Specially Denatured Alcohol(SDA) or Rum(SDR) formula

SDA/SDR FORMULA PROOF
SDA-40-B
190

SDA or SDR is to be recovered from the manufacturing process
Formula and Process:

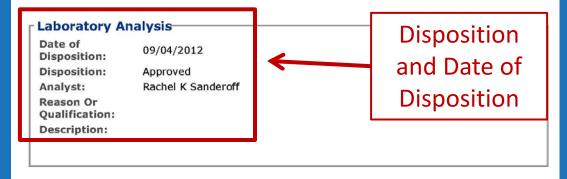

## FONL Formula Correction Summary

Formula Information

Needs Correction Information (Return reasons)

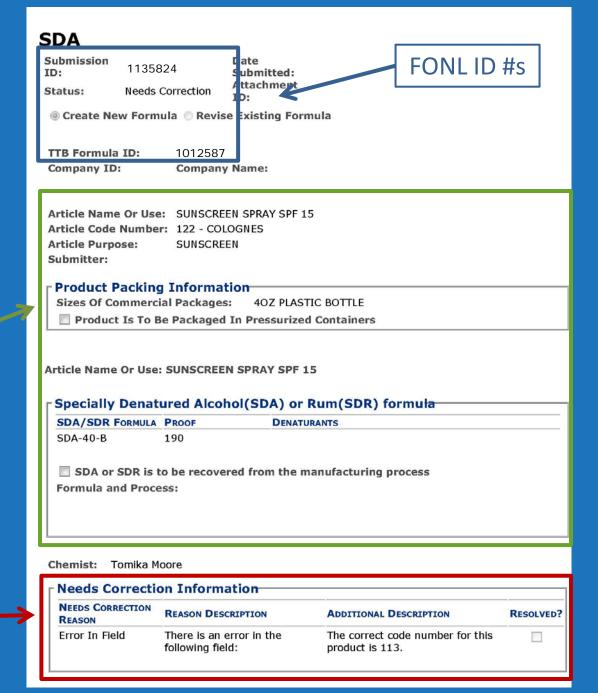

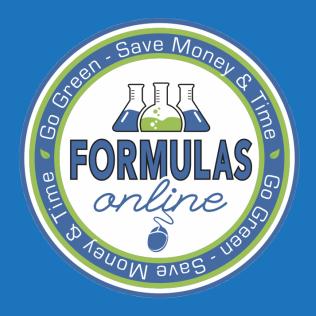

## SEARCHING

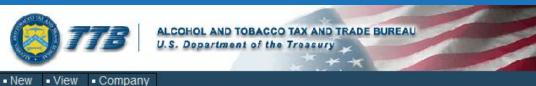

#### Formulas Online

Home Text Menu My Profile Help Contact Us Log Off
My Submissions

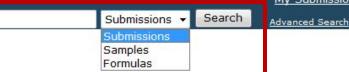

### **My Submissions**

#### **Simple Search**

Search by:

- Submission ID #
- Sample ID #
- Formula ID#

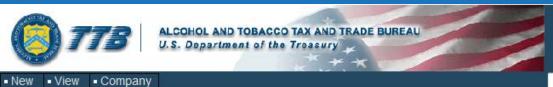

Home Text Menu My Profile Help Contact Us Log Off

Submissions -

Search

Advanced Search

### **My Submissions**

**Advance Search** 

Many more search options

ViewCompany

Clear

#### Formulas Online

Home Text Menu My Profile Help Contact Us Log Off

Submissions ▼

Search

Advanced Search

## Search Submissions/Formulas/Companies

| Submission/Formu                                              | ula                                 |                      | More specific search options are available when a Submission Name' is selected |          |
|---------------------------------------------------------------|-------------------------------------|----------------------|--------------------------------------------------------------------------------|----------|
| Submission Name:                                              | All Submissions                     |                      |                                                                                |          |
|                                                               | SDA Drawback Rider Uniform Drawback |                      | Can only search for your company's submissions.                                |          |
| Submission ID:                                                |                                     |                      | company's submissions.                                                         |          |
| LIMS ID:                                                      |                                     |                      |                                                                                |          |
| Company ID:<br>(Permit #/Registry #/Brewer<br>#/Company Code) |                                     | Company<br>Name:     |                                                                                |          |
| TTB Formula ID:                                               |                                     | Company<br>Formula # |                                                                                |          |
| Product/Brand<br>Name:                                        |                                     | Formula #            |                                                                                |          |
| Status:                                                       | Cancelled (E) Closed Draft          | Disposition          |                                                                                | <b>↓</b> |
|                                                               |                                     | SDA Code:            |                                                                                | (E)      |
|                                                               |                                     |                      | SDA-2-C                                                                        | ×.       |
| Date Submitted:                                               | From: To:                           | Date<br>Completed    | i: From: To:                                                                   | Ţ.       |

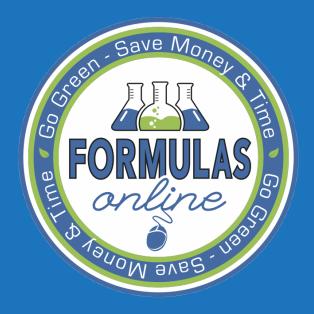

# COMMON ERRORS AND FREQUENTLY ASKED QUESTIONS

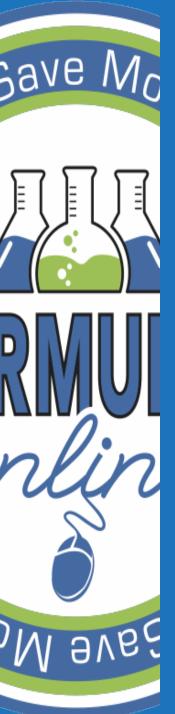

## Save Mc COMMON ERRORS

- Not completing required fields marked with asterisks (\*)
- Not adding the SDA Formula and Proof
- Not specifying weight or volume percentages

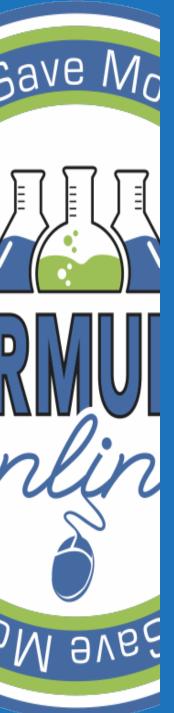

# FREQUENTLY ASKED QUESTIONS

Submission ID # vs. Formula ID #

Multiple submitters from the same company

FONL Help

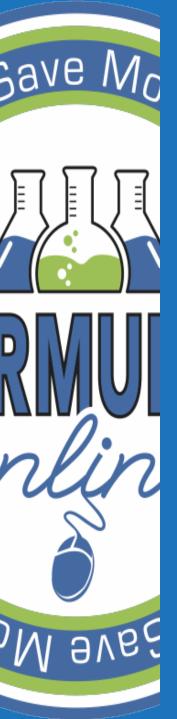

## SUBMISSION ID # VS. FORMULA ID #

- Submission ID #
  - Unique identifier on each submission
  - Given when the submission is created
- Formula ID #
  - Unique identifier for a formula for which a company has provided submissions
  - Formula can have multiple submission ID#s
- Example:
  - Approved formula resubmitted with ingredient quantity changes
    - Same Formula ID #
    - Different Submission ID #

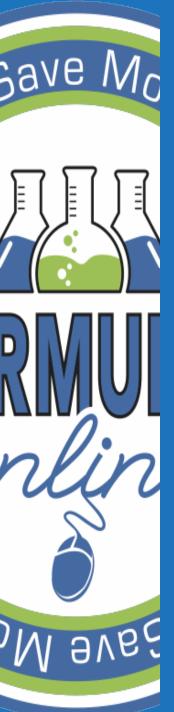

## MULTIPLE SUBMITTERS FROM THE SAME COMPANY

- If multiple people from the same company register for FONL, will they be able to see all submitted formulas from the company?
  - Yes.
  - But, formulas will only show up on your 'My Submissions' page if you are listed as the submitter.
  - Use the search functions to view submissions

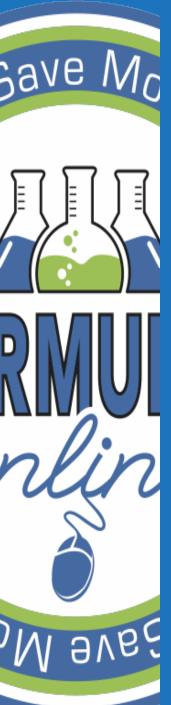

## Save Mc FONL HELP

Help files

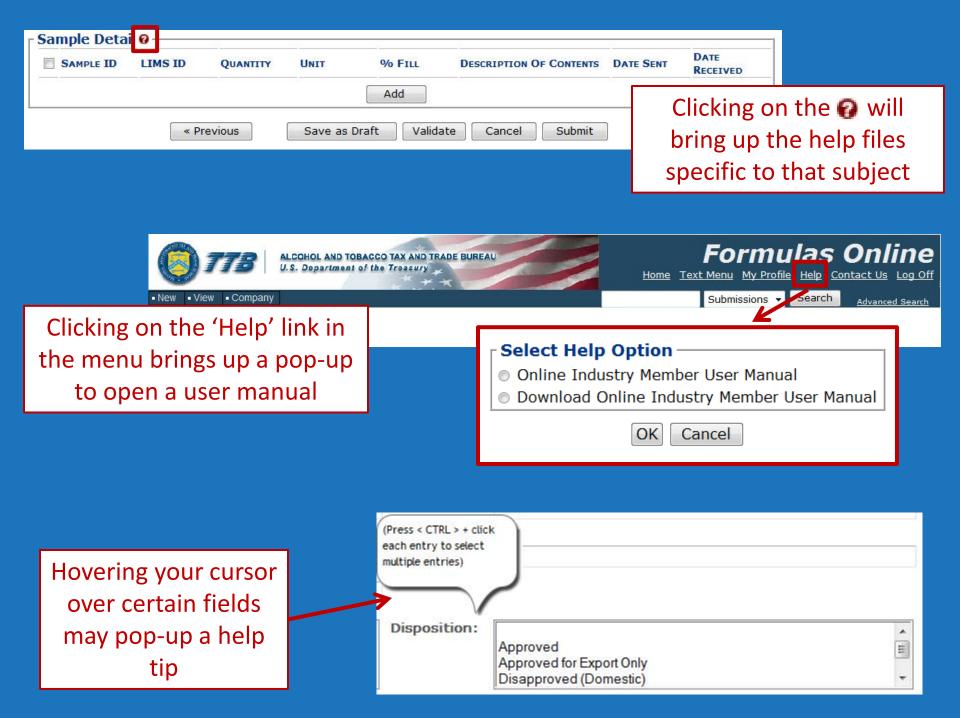

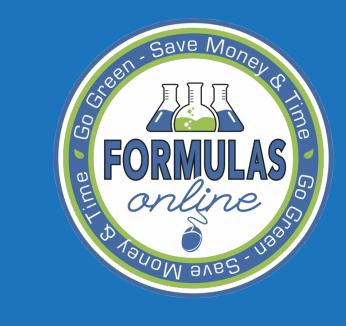

## Q & A

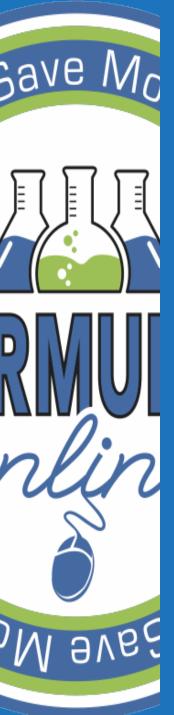

## QUESTIONS?

 Please send any questions to formulasonline@ttb.gov

 Presentation and question responses will be posted on the TTB.gov website

 Subscribe to the TTB Newsletter at www.ttb.gov